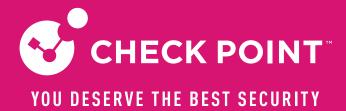

# PERFORMANCE OPTIMIZATION PART 3 - COREXL

# We will start soon!

Valeri (VAL) Loukine

Cyber Security Evangelist | Community Lead

CheckMates Live Virtual Series 2022

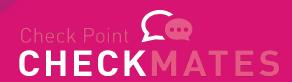

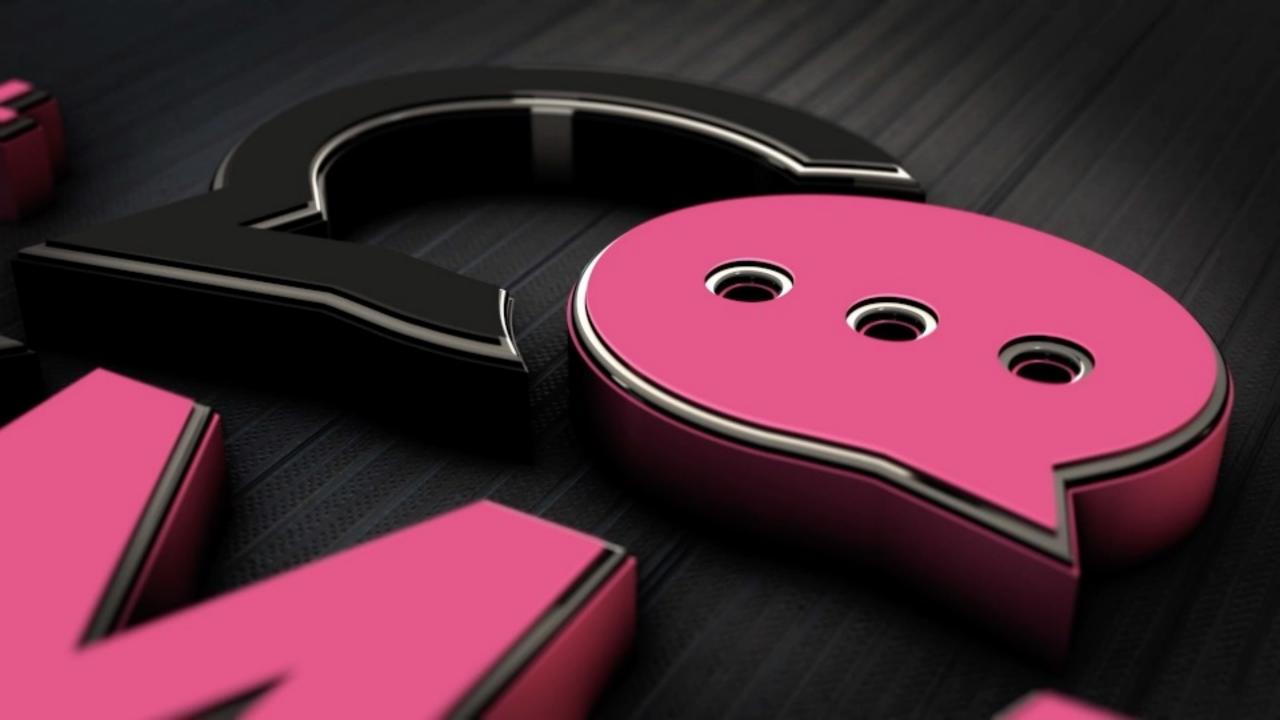

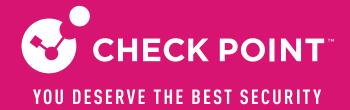

# PERFORMANCE OPTIMIZATION PART 3 - COREXL

**PhoneBoy** 

Cyber Security Evangelist | Community Lead

CheckMates Live Virtual Series 3

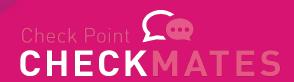

## Housekeeping Rules

- The session is being recorded, all participants will get a link
- Materials will be posted on CheckMates
- Use Q&A panel for questions, not Chat
- There is an option to raise a hand
- All questions are welcome, speak your mind

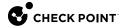

Learn ✓ Local User Groups ✓ Partners ✓ More ✓

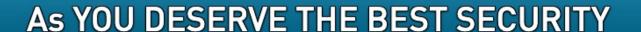

Upgrade to our latest GA Jumbo

JUMBO ĢA

**UPGRADE NOW!** 

All community >

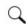

Search all content

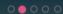

Create a Post

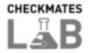

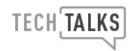

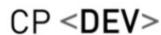

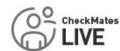

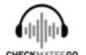

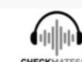

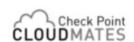

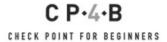

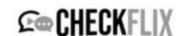

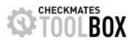

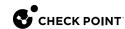

## Full list of Performance Series

- Part 1 Introduction
- Part 2 SecureXL
- Part 3 CoreXL
- Part 4 Clustering and Hyperscale
- Special
   — Diagnostics How To

## Agenda

- Quick re-cap
- CoreXL
  - Terminology
  - Architecture
  - Optimization
  - Tools

## Performance of Security Gateway depends on

- CPU utilization / saturation / errors
- Memory utilization / saturation / errors
- Network Interfaces utilization / saturation / errors
- Storage device I/O, capacity, controller utilization / saturation / errors
- Throughput (packet rate \* packet size)

#### sk98348

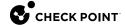

## Stateful Inspection

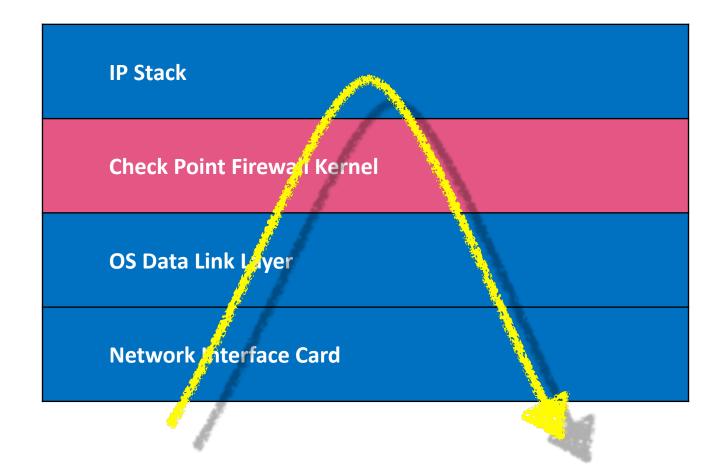

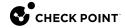

## Stateful Inspection

- The best network security idea in the last 25 years
- Come with an eventual performance drag

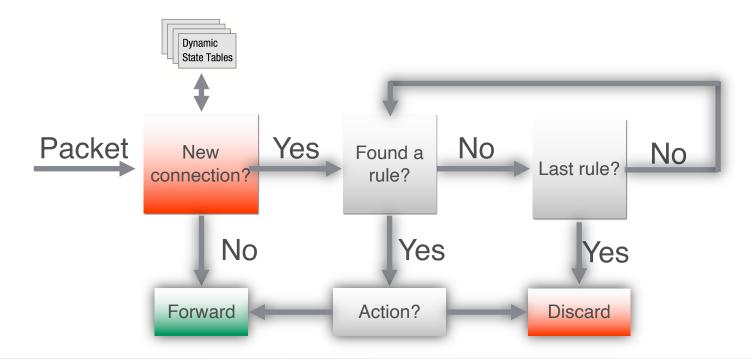

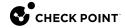

## Stateful Inspection as a performance bottleneck

- Confined in kernel space (originally)
- Cannot pass through before inspection
- Matching first packet takes lots of effort
- Dropping takes even more effort

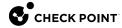

## Network Performance Terminology

- Throughput
- Packet per second rate
- Latency
- Number of concurrent connections
- New connection rate
- Jitter and Retransmissions

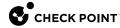

#### **COVERED IN PART 2**

## SECUREXL

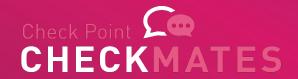

## Why SecureXL?

#### **Challenge:**

 With growing packet rate and amount of connections, a single CPU FW instance is overwhelmed with security tasks

#### Approach:

 Offloading some of simple security decision to an additional computation unit (CPU on a card, another core, etc)

# COREXL

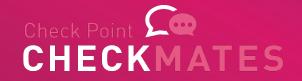

## Why CoreXL

#### **Challenge:**

 With growing packet rate and amount of connections, both a single CPU FW instance and SecureXL are overwhelmed with security tasks

#### Approach:

 On top of SecureXL offloads, use more than one CPU cores for FW operations and deeper inspection of the traffic

## CoreXL – the concept

#### sk98737

The firewall kernel is replicated on multiple cores

- Each instance is a complete and independent FW kernel
- Instances run concurrently

## CoreXL - Terminology

- Secure Network Distributor (SND)
- FW Instance
- Affinity
- Paths
  - Accelerated
  - Medium (PXL)
  - Firewall (F2F)
- Passive Streaming Library (PSL)

#### Distributor

- Secure Network Distributor (SND)
- It component distributes the packets between the instances
- Maintains perfect stickiness of a connection
- Also used for acceleration

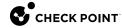

## Multiple Cores

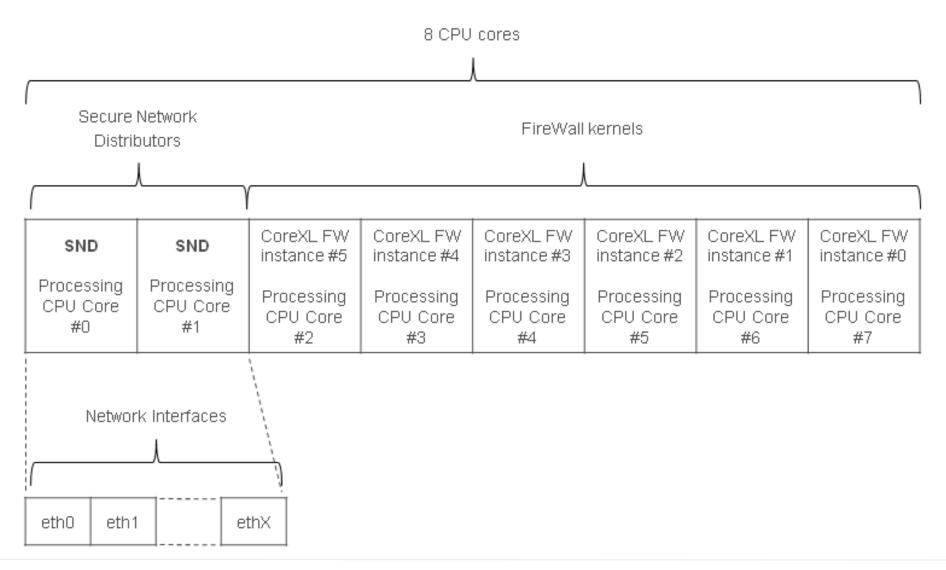

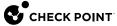

#### How does it work

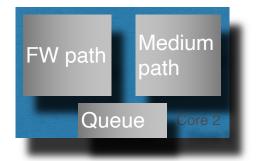

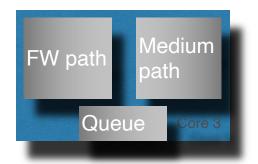

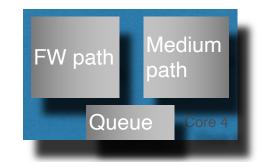

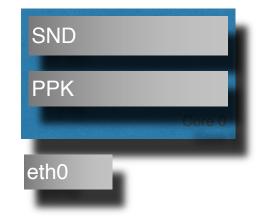

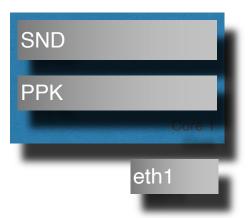

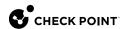

## Accelerated - Syn

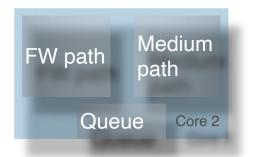

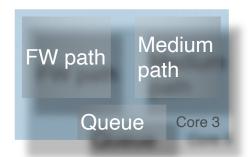

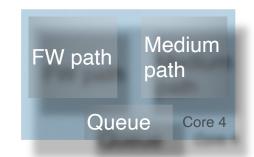

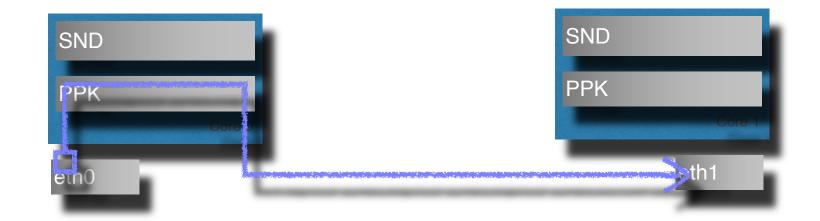

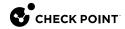

## Accelerated - SynAck

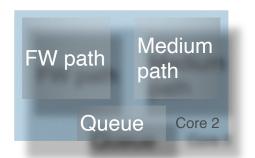

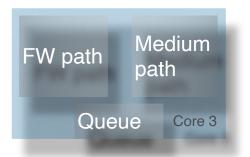

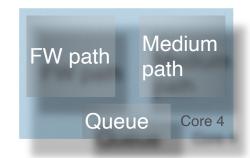

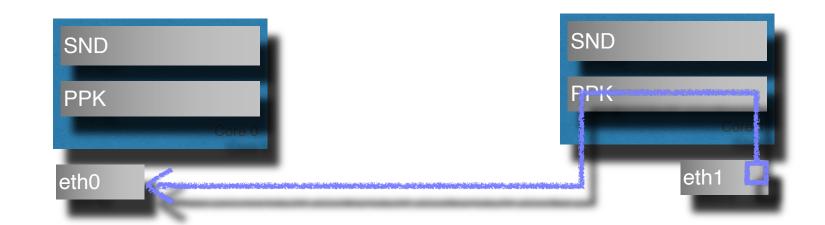

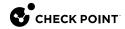

## No template

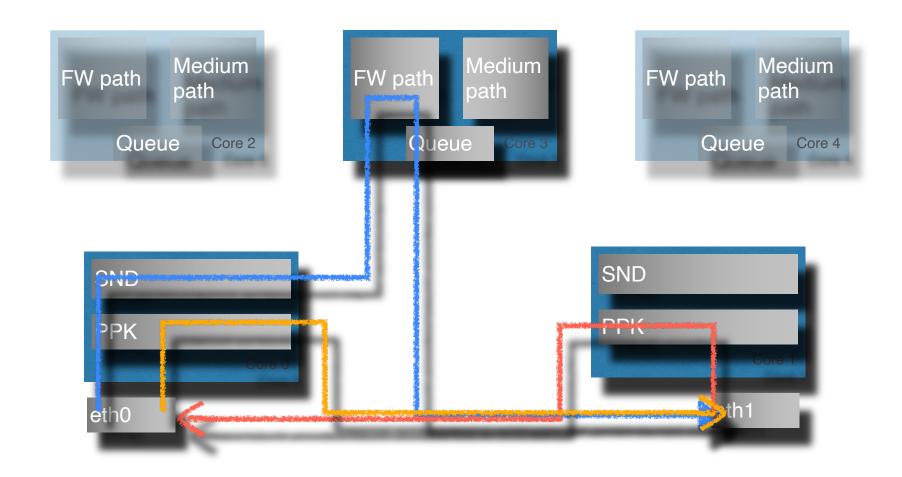

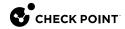

#### SecureXL & CoreXL – Paths

- Firewall Path
  - Connection cannot be accelerated
  - All packets within the connections are handled by Firewall Instance
- Accelerated Path
  - All packets are handled by SecureXL
- Medium Path
  - Packet flow is partially handled by SecureXL
  - Data flow is run through Firewall Instances Instances for content inspection
  - Only available with CoreXL

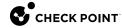

## SXL - Simplified Flow R80.20 and up sk153832

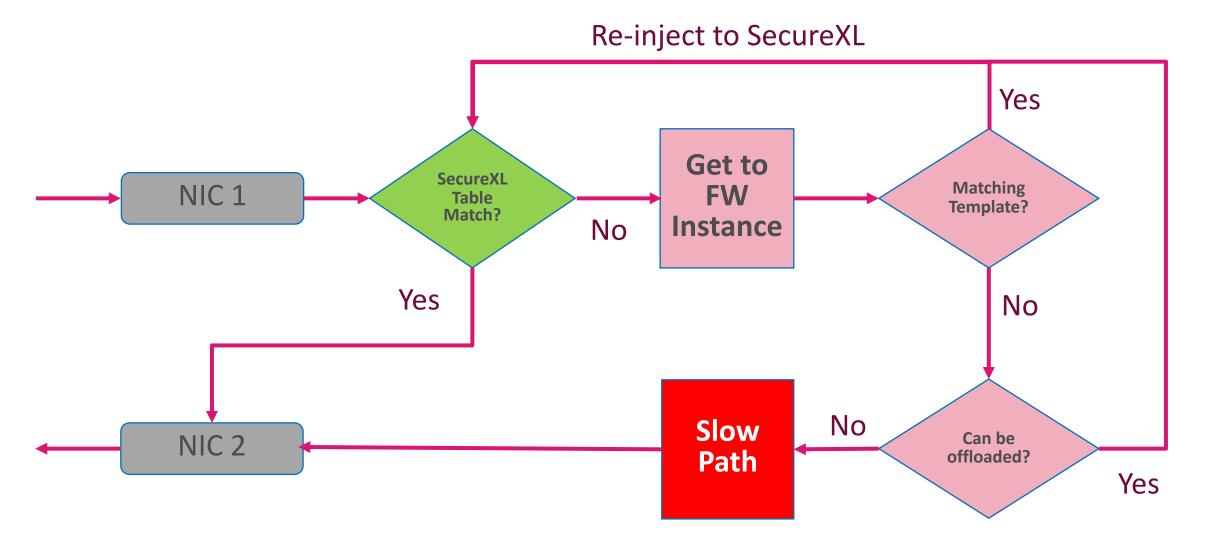

## Medium Path R80.20 and up (Simplified)

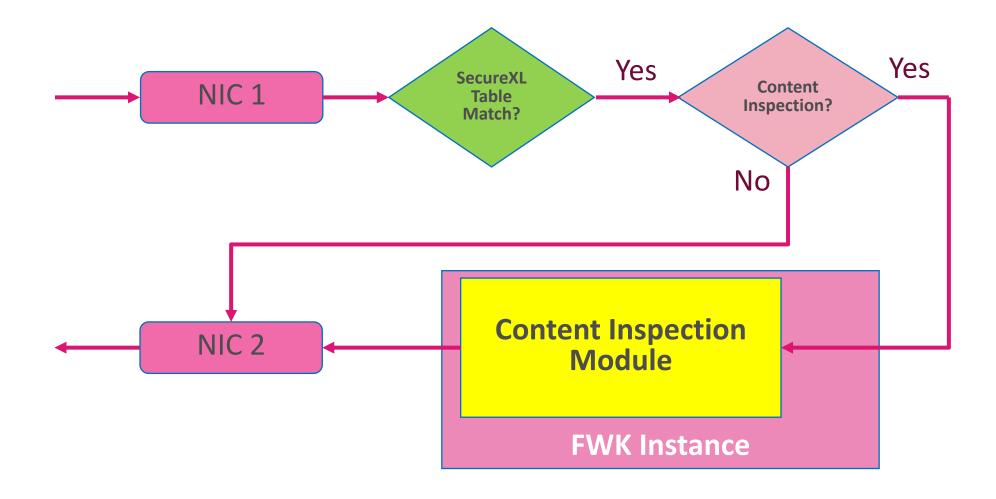

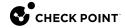

## **CORE ASSIGNMENT**

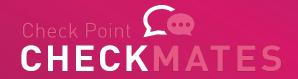

### Default number of FW IPv4 Instances

Subject of actual licensed cores

| Number of CPU cores | Default number of CoreXL IPv4 FW instances                                             | Default number SNDs |
|---------------------|----------------------------------------------------------------------------------------|---------------------|
| 4                   | 3                                                                                      | 1                   |
| 6 to 20             | [Number of CPU cores] - 2                                                              | 2                   |
| More than 20        | [Number of CPU cores] - 4<br>Note: However, no more<br>than 40 in R80.10 and<br>above. | 4                   |

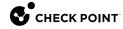

#### Maximum number of FW IPv4 Instances

- Subject of actual licensed cores
- Requires at least 6 GB of RAM

| Version          | Number of Cores |
|------------------|-----------------|
| R80.20 and above | 40              |
| R80.10 32 bit    | 16              |
| R80.10 64 bit    | 40              |
| R77.30 32 bit    | 16              |
| R77.30 64 bit    | 32              |

## Controlling CoreXL

- cpconfig CoreXL menu
- # fw ctl multik start/stop

• # cat /etc/fw.boot/boot.conf

```
CTL IPFORWARDING
DEFAULT FILTER PATH /etc/fw.boot/default.bin
KERN INSTANCE NUM
COREXL INSTALLED
KERN6 INSTANCE NUM
IPV6 INSTALLED
```

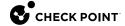

#### FW Kernel Tables Notes

- Kernel tables are required for Stateful Inspection
- Each FW Instance has its own kernel tables
- Syntax:

```
# fw [-i FW INSTANCE ID] tab [-t TABLE] [-s] [-f [-r]] [-u | -m
MaxValues
```

For example,

Expert@HostName] # fw -i 3 tab -t connections -s

# LIMITATIONS

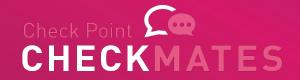

#### CoreXL Limitations - Historical overview

- Check Point QoS (Quality of Service)
- 'Traffic View' in SmartView Monitor
- Route-based VPN
- IP Pool NAT
- IPv6
- Firewall-1 GX
- Overlapping NAT
- SMTP Resource
- VPN Traditional Mode
- Virtual Tunnel Interface (VTI)
- 6in4 traffic

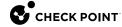

## CoreXL Limitations - sk61701

R80.10 and above, remaining limitations are:

- Overlapping NAT
- 6in4 traffic always processed on fw worker 0

#### ClusterXL & CoreXL

- Amount of FW instances should be identical on both cluster. members
- If not, one with less FW instances will be Active
- The second member will be in Ready state
- Same if one of them has CoreXL disabled

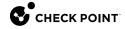

# **DID WE FIX IT YET?**

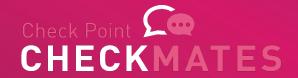

### More CoreXL challenges

- Static Distribution if traffic between instances
  - Dynamic Dispatcher
- Some connections are heavier than others
  - Priority Queues
- Not enough CPUs in the kernel mode
  - User Mode FW
- Static split of SNDs and FWKs may not be ideal
  - Dynamic Balancing

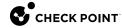

# DYNAMIC DISPATCHER

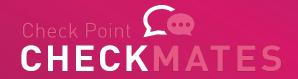

## Dynamic Dispatcher - sk105261

- FWK static distribution based on:
  - Source IP addresses
  - Destination IP addresses
  - IP 'Protocol' type
- This is problematic with certain types of traffic
- Some cores could be busier than others
- Need something smarter

## Dynamic Dispatcher - sk105261

- R77.30 and up Dynamic Dispatcher
- Automatically enabled in R80.10 and up
- Allows changing connection distribution based on CPU utilization
- Supports VSX from R80.20 and up

### Dynamic Dispatcher - controls

#### Check the mode:

```
fw ctl multik dynamic dispatching get mode
[Expert@R80.10:0] # fw ctl multik dynamic dispatching get mode
Current mode is On
[Expert@R80.10:0]#
```

#### Set ON/OFF

fw ctl multik dynamic dispatching on/off

#### Requires reboot

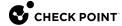

# HEAVY CONNECTIONS AND PRIORITY QUEUES

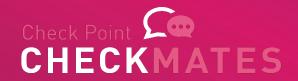

#### **Heavy Connection**

- A single connection
  - consumes very large amounts of bandwidth
  - takes lots of CPU time on the assigned FWK core
  - Goes either Firewall Path or Medium Path
  - Usual suspects: backups, updates, virtualization sync, etc,
- A.K.A. "elephant flow"

 Other connection on the same core might have degraded performance

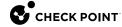

#### Identifying Heavy Connections

- top
- cpview
- fw ctl multik print heavy conn (Kernel Mode only, R80.20 JHF 47 and up):
  - Specific instance CPU is over 60%
  - Suspected connection lasts more than 10 seconds
  - Suspected connection utilizes more than 50% of the total work the instance does
- I.e., for CPU running 60%, connection CPU utilization must be > 30%

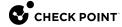

#### Heavy Connection - cpview

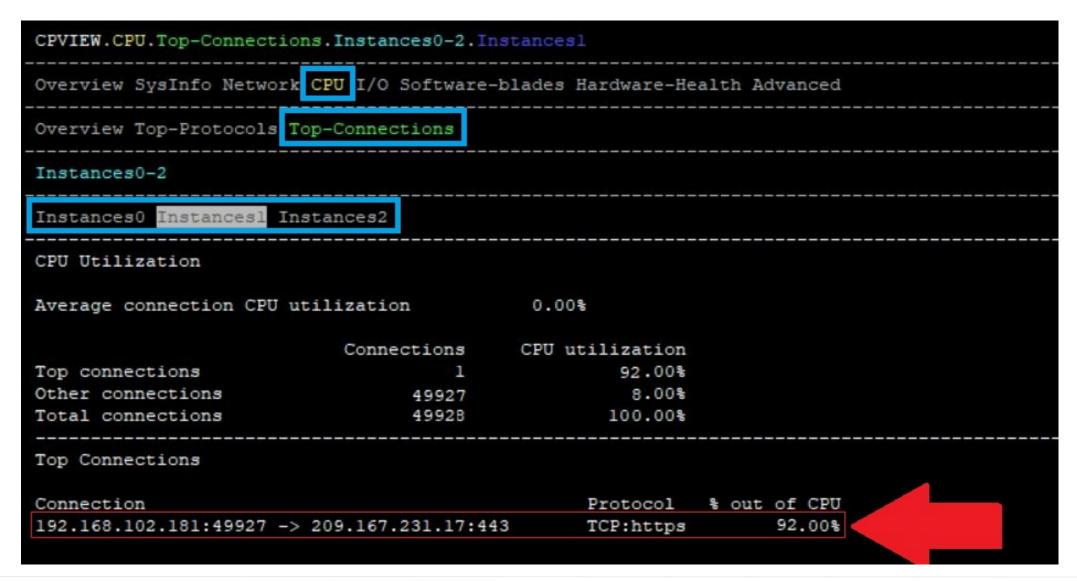

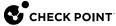

## Mitigation options

Priority Queues - sk105762

- Avoiding Medium Path (fw fast\_accel) sk156672
- QoS Policy
  - R80.20 and above is SXL friendly

# **PRIORITY QUEUES**

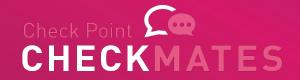

## Priority Queues – Queue Types

| Priority | Name               | Туре                                        | Can Migrate? |
|----------|--------------------|---------------------------------------------|--------------|
| 0        | Routing            | DHCP, VRRP, OSPF, BGP, IGMP, PIM,           | No           |
| 1        | Control            | GUI / SSH / ports 18xxx / Mgmt service      | Yes          |
| 2        | Cluster sync       | Local / Full Sync                           | No           |
| 3        | High Priority      | User defined                                | Yes          |
| 4        | Light Data Queue   | Light connections                           | Yes          |
| 5        | Default Data Queue | Medium weight connection, or New connection | Yes          |
| 6        | Log Notification   | Log and Drop notifications                  | No           |
| 7        | Heavy Data Queue   | Heavy connections                           | Yes          |

## Firewall Priority Queues (sk105762)

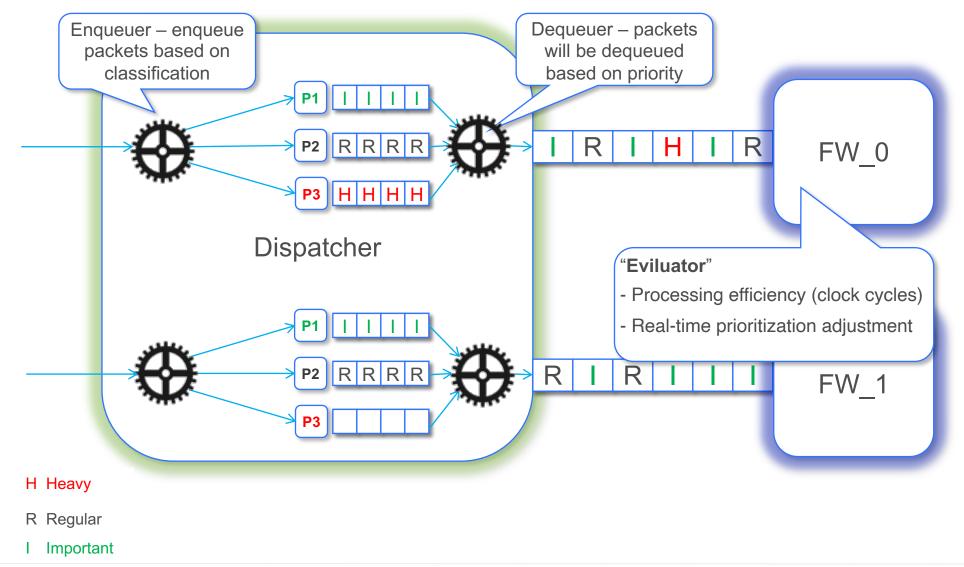

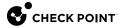

## Priority Queues – Modes

- # fw ctl multik prioq 1
- # reboot

| Mode | Name           | Notes                                                                                  |
|------|----------------|----------------------------------------------------------------------------------------|
| 0    | Off            | Firewall Priority Queues are completely disabled                                       |
| 1    | Evaluator-only | Allows monitoring of Heavy Connections (that consume the most CPU resources) in CPView |
| 2    | On             | Firewall Priority Queues are fully enabled                                             |

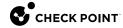

## Priority Queues – Details

- For Kernel Mode only!
  - When in mode 2, kicks in with CPU 100%,
  - disengages when below 100%
- R80.40 2
- R80.30 1
- Below R80.30 0 (inactive)

- In User Mode, only static config from \$FWDIR/conf/prioq.conf
  - See sk105762

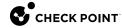

## **Priority Queues**

 If Firewall Worker CPU utilization hits 100% and Priority Queues is set to mode 2 (On), the default FIFO-based handling of that instance's packet queue is suspended.

 The priority of packets belonging to identified heavy connections will be lowered to the absolute minimum, allowing packets for all other connections (including delay-sensitive "mice") to "jump the queue" in front of the elephant connection(s) and be processed first.

## Priority Queues (cont.)

 Once that FW Worker's utilization is <100%, FIFO-based handling</li> resumes.

In R80.40 Priority Queues are fully enabled

 USFW Enabled: Only static Priority Queue preferences for elephant flows with known attributes can be defined in the priog.conf file, see sk105762.

#### COVERED IN THE PART 2

FAST\_ACCEL

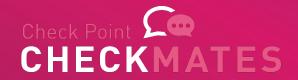

#### Special Case - SecureXL Fast Accelerator

- SecureXL Fast Accelerator (fw fast accel) sk156672
  - Deep packet inspection bypass for trusted assets
  - R80.40
  - R80.30 Take 107
  - R80.20 Take 103
- Bypass deep packet inspection for trusted
- Fast Pass instead of Medium Pass

#### SecureXL Fast Accelerator - controls

fw ctl fast accel <option>

add

delete

enable

disable

show table

show state

reset stats

--help/-h

Add a connection

Delete a connection

Set feature state to on

Set feature state to off

Display the rules configured by the user

Display the current feature state

Reset the statistics collected by the feature

Display help message

- fw ctl fast accel add 1.1.1.1 2.2.2.0/24 80 6
- fw ctl fast accel delete 1.1.1.1 2.2.2.0/24 80 6

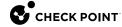

# FW INSTANCES IN USER MODE

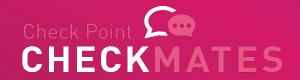

#### **Kernel-mode Limitation**

- Kernel-mode maximum number of running FW instances is limited to 40 due to Linux kernel memory limitation.
- CoreXL architecture needs to load a large driver (~40MB) dozens of times (according to the CPU number and up to 40 times).
- New platforms that contains more than 40 cores (and with HT even more) are not fully utilized.

#### New USFW Mode

- Using USFW is the only way to fully utilize the amount of cores of our newest appliances.
- USFW Code is based on VSX infrastructure User-space process (fwk) that runs the FW code in user-space instead of kernel-mode.
- USFW can utilize up to 64 FW instances (compared to 40 in kernel-mode).
- 'Look and feel' is the same as kernel-mode FW.

## Supported Releases & Platforms

- USFW was already part of R80.20 and improved performance by ~20% compared to kernel-mode on high-end appliances.
- It is enabled by default in R80.30 on all appliances with 40+ CPUs (23900 and future).
- It is the only available mode in the new Quantum release for Quantum appliances (and 23900).

#### **COVERED IN THE PART 2**

# MULTI-QUEUE

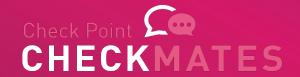

## Static Core assignment challenge

- Changing queues / SNDs requires reboot
- With changing traffic partner SND/FWK balance may need to be changed too

R80.40 comes with Dynamic Workflows feature

• Before we discuss it, let recall Multi-Queue

## Why Multi-Queue

#### **Challenge:**

 With growing frames rate on a network interface, a single CPU core is overwhelmed with interrupts.

#### Approach:

Use more than one CPU core for receiving and processing frames.

#### What is Multi-Queue

- Also know as Receive-Side Scaling (RSS)
- We can configure more than one traffic queue for each network interface
- For each interface, more than one CPU core is used for acceleration
- Multi-Queue is applicable only if SecureXL is enabled

Reference: Performance Tuning Guide

# Maximum number of RX Queues per driver

| Driver     | Max Speed (Gbps) | Maximal Number of RX Queues     |
|------------|------------------|---------------------------------|
| igb        | 1                | 2-16 (depends on the interface) |
| ixgbe      | 10               | 16                              |
| i40e       | 40               | 64                              |
| i40evf     | 40               | 4                               |
| mlx5_core  | 40               | 60                              |
| ena        | 20               | Configured automatically        |
| virtio_net | 10               | Configured automatically        |
| vmxnet3    | 10               | Configured automatically        |

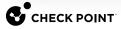

# COREXL DYNAMIC BALANCING

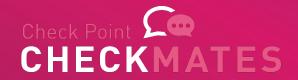

## What is CoreXL Dynamic Balancing?

- TechTalk about this <u>feature</u>
- sk164155

- Changing CoreXL split between FW workers and SND on the fly based on CPU utilization
- Requires on OS 3.10 (USFW/Kernel);
- Check Point appliances with 8 cores or more

## What's the motivation behind CoreXL Dynamic Balancing?

- The two main ideas behind Dynamic Balancing are
  - Usability
  - Simplicity

- Usability by dynamically changing CoreXL split (SNDs/FW workers) balance) without reboot
- Simplicity by improving Out Of The Box performance experience for specific customer scenarios

#### Additional SND is needed

- If the system detects that SecureXL cores are loaded and more connection handling capacity is needed, we add more SecureXL cores by reducing the number of CoreXL cores
  - We can't just disable CoreXL instances because that would cause dropped connections
  - Instead we instruct CoreXL instances to finish processing sessions already assigned to them and not to take on new connections
  - Once the CoreXL instance finishes processing all existing sessions we stop CoreXL processes on the core and start SecureXL on it
    - Remember, the queue is already assigned to the CPU just traffic was not sent there yet

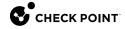

#### Additional Instance is needed

- If the system detects that CoreXL instances are loaded and more inspection capacity is needed, we add more CoreXL cores by reducing the number of SecureXL cores
  - Exactly the opposite is happening as on the previous slide
- Important!!!
  - Each Check Point Security Gateway Appliances has a default SecureXL/CoreXL split allocation
    - e.g. appliance with 8 cores has: 2x SNDs, 6x FW Instances
  - We can't start more CoreXL instances than this default number
  - Don't tinker with cpconfig and the number of CoreXL instances!
    - You change the original number of instances and that disables this feature permanently

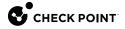

# When the change is done?

- The system continuously monitors the load of CPUs
- We then estimate what the utilization of the system would be after a change and compare that to the current utilization
- If the estimated difference would improve things by 10% or better, then change occurs
  - 10% is to avoid flapping
  - Special situations can override this, see next slide

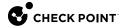

#### Flow CPU0 CPU5 CPU1 CPU2 CPU3 CPU4 CPU7 CPU6 FW\_3 SND FW 2

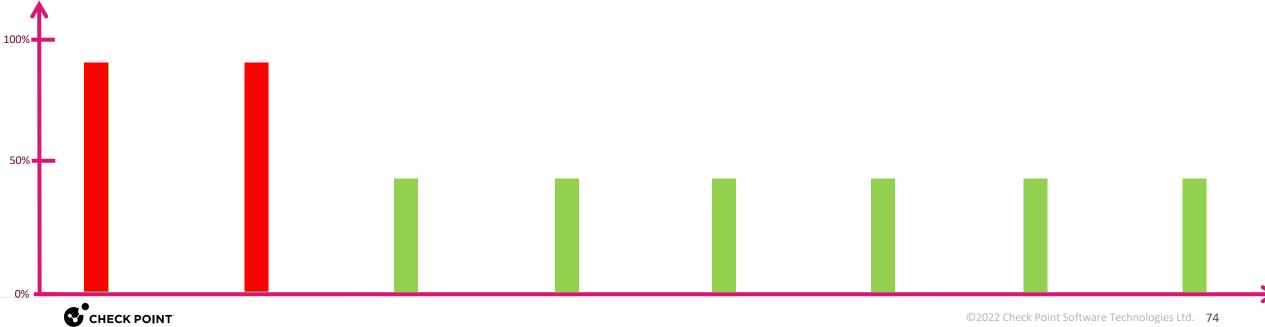

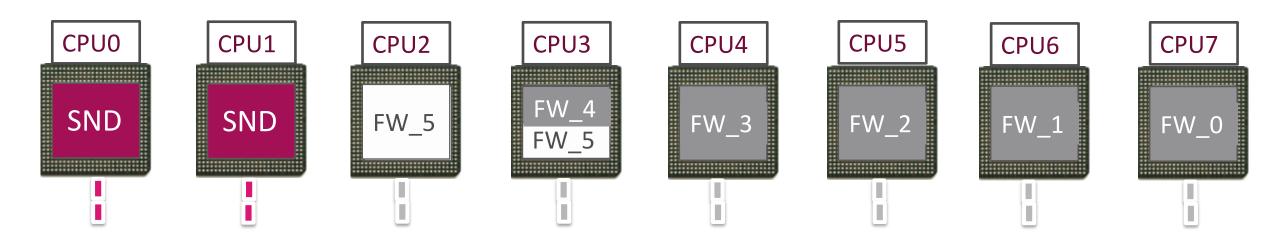

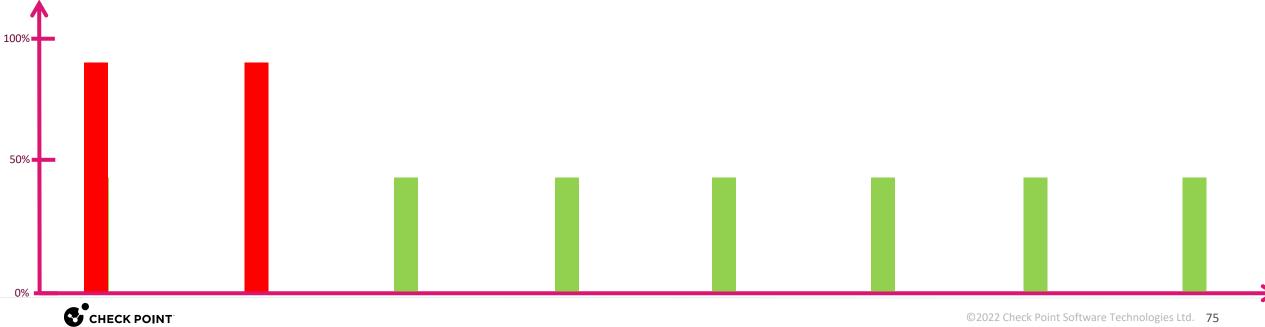

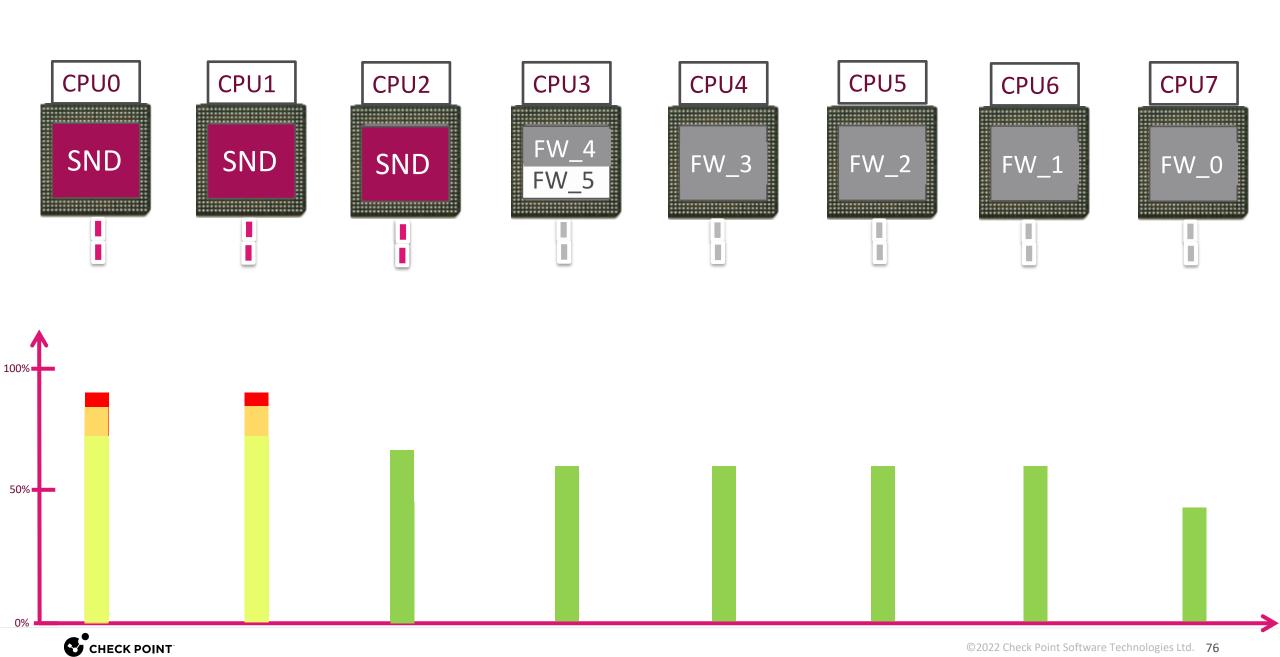

# Dynamically controlling the split

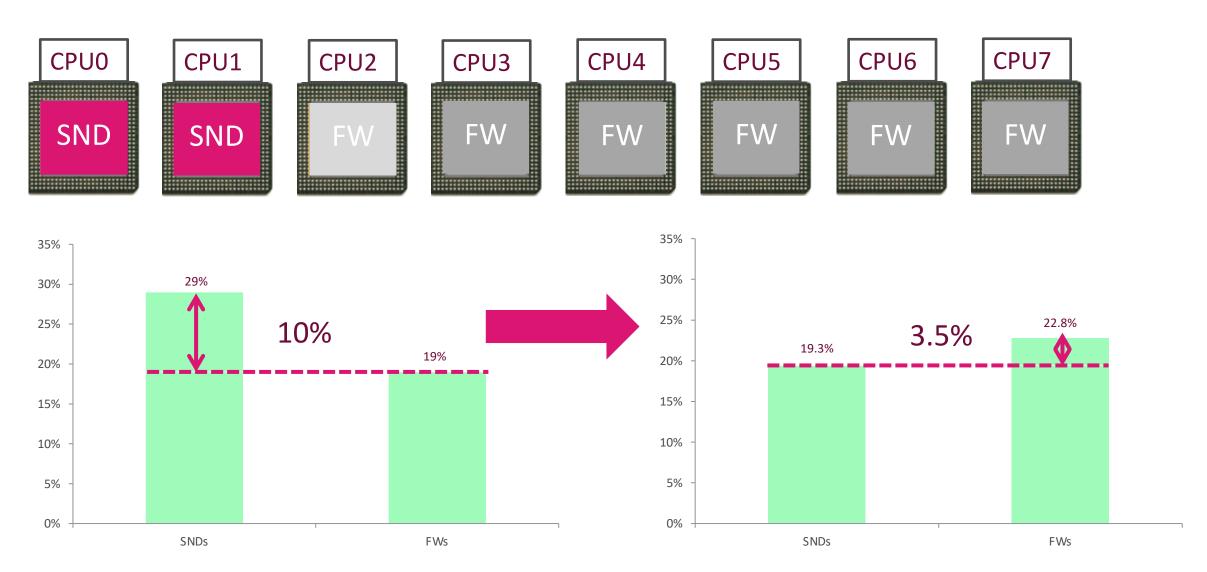

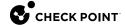

### Special situations

- If CoreXL load reaches 40%, but SecureXL load is already at 60% we don't perform a change since SecureXL would be at 80% after the change
- If a Heavy Connection (an Elephant Flow) is the reason for a CoreXL core being loaded, we stop a different core with lower load.
- If a Heavy Connection is the reason for high SecureXL load we do not reallocate CPUs since it wouldn't help to add more SecureXL
- IPv6:
  - We prefer not to turn off IPv6 instances in case there are few IPv6 instances compared to IPv4 instances – each would be a significant reduction
  - In case they have similar numbers this is not an issue we can turn those off as well

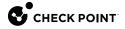

# Additional things to consider

- Only Check Point Security Gateway appliances are supported
  - Only those appliances which have at least 8 CPUs (4 cores with HT)
- USFW is supported
- Do not touch cpconfig CoreXL settings!!!
- Limitations:
  - No VSX support, because fixed instance number is a business case
  - Load-Sharing cluster is not supported
  - If you specify a setting in cpconfig CoreXL changes, you will disable CoreXL Dynamic Balancing permanently

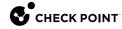

#### Let's see how it looks

```
CPVIEW.SysInfo
Overview SysInfo Network CPU I/O Software-blades Hardware-Health Advanced
Configuration Information:
Platform
                     Gaia 64Bit
Configuration
                     Check Point Security Gateway
CoreXL Status
                     28
CoreXL instances
SMT Status
                     Unknown
DS Status
General information:
System uptime
                                0 days, 04:19:13
04Aug2019 13:33:34
Last policy install time
Last policy name
Version Information:
fwl_wrapper package version R80.30
                                                 Build Number
                Branch Name
FW User Mode
                gogo_heat_188_DS_Perf1_main
                                                 993000013
FW Kernel
                gogo_heat_188_DS_Perfl_main
                                                 993000006
               gogo_heat_188_main
gogo_heat_188_main
gogo_heat_188_main
Accel Module
                                                 993000034
Adpdrv Module
                                                 993000005
SIM Module
Hardware Information:
HW Model
                     Check Point 15600
SAM CPLD Version
                     N/A
SAM Total Memory
                     N/A
Devices
                                Slot
                                           Status
                      4x10GbE
Expansion-3
                                           Connected
```

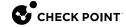

#### **Customer: In Practice**

#### SND and FW utilization

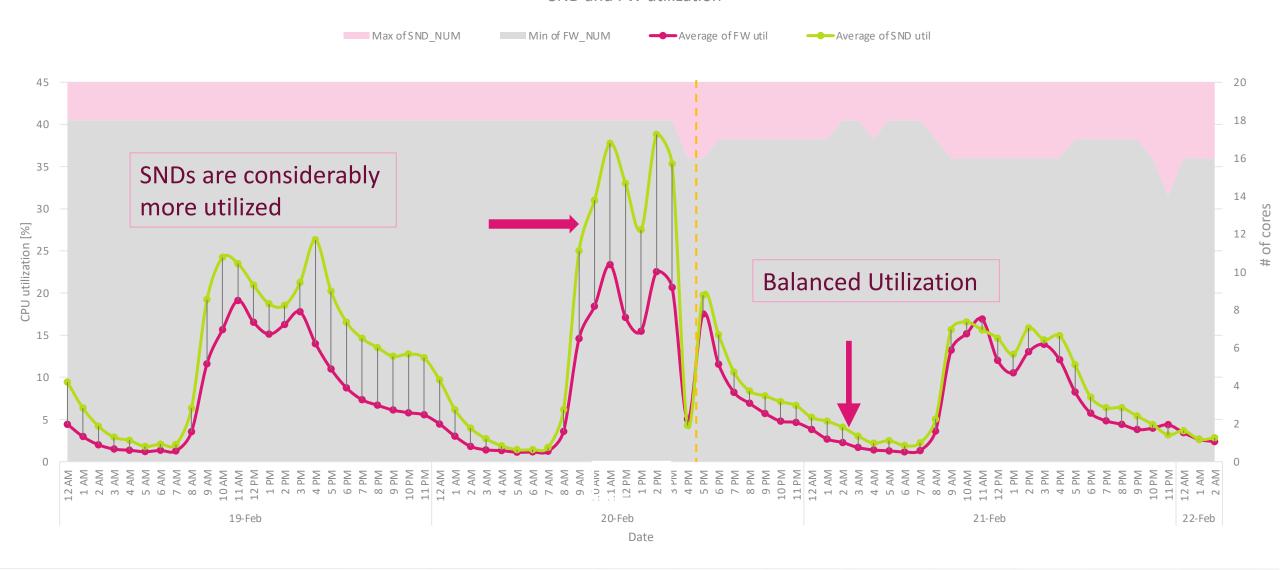

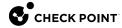

#### **HYPERFLOW**

# USING DYNAMIC LOAD BALANCING TO SECURE ELEPHANT FLOWS

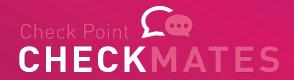

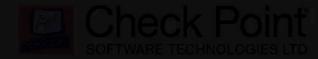

HYPERFLOW

In Quantum Security Gateways

We all know that network throughput

# HyperFlow - More Information on CheckMates

- Community Discussion
- EA Info & Contact **Details**

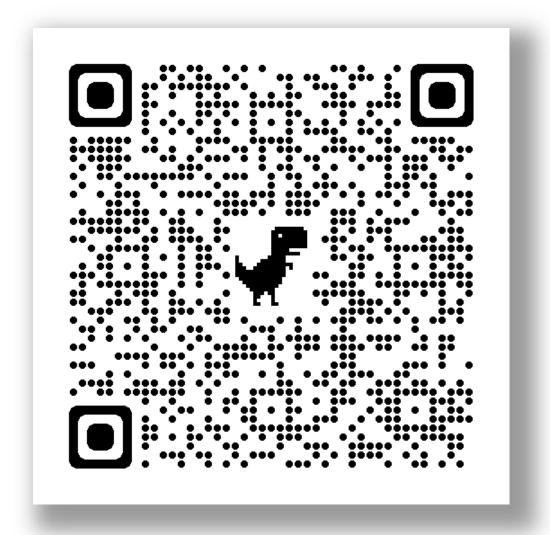

# ANALYSIS – TOOLS AND TIPS

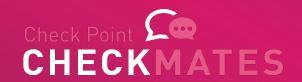

#### Potential bottlenecks

- CPUs
  - SNDs
  - FWKs
  - Interrupts
- Memory
  - Availability and leaks
- Network Cards
  - Settings
  - Buffers
  - Interrupts & Queues

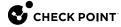

# Potential optimization points

- NIC settings and bandwidth
- Affinity
- CPU split between CoreXL and SecureXL
- SecureXL limitations and config

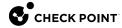

# **CPU UTILIZATION**

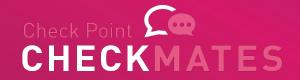

#### **CPU Utilization**

Suboptimal split between SNDs and FWKs

Heavy connections / Elephant flows

Non-Optimal FW Policy (much less critical with R80.x)

Overwhelming NIC interrupts

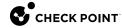

# CPU Utilization - diagnostics

- top
  - look into core utilization
- cpview
  - sk101878 CPView Utility
- cpstat -f multi\_cpu os
  - displays internal statistics for OS about all CPU cores as collected by Check Point
- ps auxwwwf
  - displays information about the current processes (daemons)

# CPU Utilization – diagnostics, cont.

#### cat /proc/interrupts

displays the number of interrupts on each CPU core from each IRQ

#### cat /proc/cpuinfo

- Displays a collection of CPU and system architecture dependent items about CPU (on multi-CPU (SMP) machines will show information for each CPU)
- Collect this output to see the information about CPU (architecture, vendor, number)

#### dmesg

 Displays the Linux kernel ring buffer - bootup messages from various kernel modules and hardware components

# **COREXL DIAGNOSTICS**

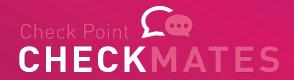

# **Understanding Connections**

 Display overall connection table (current & peak) fw tab -t connections -s

```
    Display connection table per FW instance (current & peak)
```

```
fw ctl multik stat or
fw -i <instance ID> tab -t connections -s
```

- Display connection table limit fw tab -t connections | grep limit
- Display traffic type (TCP, UDP, ICMP, Other) in connection table fw ctl pstat

# **Understanding Connections**

List Top-10 Source IP in connection table:

```
fw tab -u -t connections -f | awk -F\; '{ print
$3 }' | sort -n | uniq -c | sort -nr | head -10
```

List Top-10 Destination IP in connection table:

```
fw tab -u -t connections -f | awk -F\; '{ print
$5 } ' | sort -n | uniq -c | sort -nr | head -10
```

#### Rulebase vs Connections

 Display rulebase statistics and hitcounts on gateway (sk106410) cpstat blades

```
[Expert@ClusterMember1:0] # cpstat blades
Packets accepted: 107465
Packets dropped:
Peak number of connections: 169
Number of connections: 27
Top Rule Hits
|rule index|rule count|
|Rule 0 | 1943|
|Rule 5 | 837|
|Rule 4
            381
```

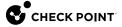

# CoreXL diagnostics

#### cpview

Displays the CoreXL status and statistics

#### fw ctl multik stat

 Displays status of CoreXL instances and summary for traffic that passes through each CoreXL FW instance

| ID | Active | CPU | Connections | Peak |
|----|--------|-----|-------------|------|
|    |        |     |             |      |
| 0  | Yes    | 3   | 26          | 66   |
| 1  | Yes    | 2   | 36          | 64   |
| 2  | Yes    | 1   | 39          | 53   |

# CoreXL diagnostics, cons.

#### fw ctl affinity -l -r -v -a

 Displays affinity of interfaces, processes and CoreXL FW instances to CPU cores

```
CPU 0: eth0 (irq 67) eth3 (irq 59)
CPU 1: eth1 (irq 75)
        fw 2
CPU 2: eth2 (irq 83)
        fw 1
CPU 3: fw 0
All:
       mpdaemon fwucd cpca vpnd fwm ... cpd cprid
```

# CoreXL diagnostics, cons.

#### cat /proc/interrupts

Displays the number of interrupts on each CPU core from each IRQ

|      | CPU0     | CPU1     | CPU2     | CPU3     |               |            |
|------|----------|----------|----------|----------|---------------|------------|
| 0:   | 51254849 | 0        | 0        | 0        | IO-APIC-edge  | timer      |
| 1:   | 4        | 0        | 0        | 5        | IO-APIC-edge  | i8042      |
| 6:   | 2        | 3        | 0        | 0        | IO-APIC-edge  | floppy     |
| 7:   | 0        | 0        | 0        | 0        | IO-APIC-edge  | parport0   |
| 8:   | 3        | 0        | 0        | 0        | IO-APIC-edge  | rtc        |
| 9:   | 0        | 0        | 0        | 0        | IO-APIC-level | acpi       |
| 12:  | 0        | 0        | 0        | 115      | IO-APIC-edge  | i8042      |
| 15:  | 302      | 1043     | 168      | 1127     | IO-APIC-edge  | ide1       |
| 59:  | 320145   | 6732     | 5944     | 6189     | IO-APIC-level | ioc0, eth3 |
| 67:  | 15765753 | 0        | 0        | 0        | IO-APIC-level | eth0       |
| 75:  | 24271    | 1285     | 36       | 0        | IO-APIC-level | eth1       |
| 83:  | 24272    | 0        | 1322     | 0        | IO-APIC-level | eth2       |
| NMI: | 0        | 0        | 0        | 0        |               |            |
| LOC: | 50950084 | 50945459 | 50949418 | 50945128 |               |            |
| ERR: | 0        |          |          |          |               |            |
| MIS: | 0        |          |          |          |               |            |

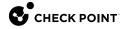

### Further reading

- Best Practices Security Gateway Performance sk98348
- SecureXL sk98722 ATRG: SecureXL
- CoreXL sk98737 ATRG: CoreXL
- SMT (HyperThreading) sk93000 SMT (HyperThreading) Feature Guide
- Multi-Queue sk80940
- ClusterXL sk93306 ATRG: ClusterXL
- VPN sk105119 Best Practices VPN Performance and to sk104760 - ATRG: VPN Core

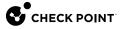

# **QUESTIONS?**

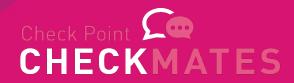

# Full list of Performance Series

- Part 1 Introduction
- Part 2 SecureXL
- Part 3 CoreXL
- Part 4 Clustering and Hyperscale
- Special
   — Diagnostics How To

# **THANK YOU**

Valeri (VAL) Loukine

Cyber Security Evangelist | Community Lead

CheckMates Live Virtual Series 2022

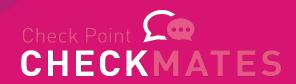